# MATLAB EXPO 2017 **KOREA**

**1**

4월 27일, 서울

등록 하기 matlabexpo.co.kr

# Integrating Mechanical Design and Multidomain Simulation with Simscape

강효석 과장 / Ph. D. Application Engineer MathWorks Korea

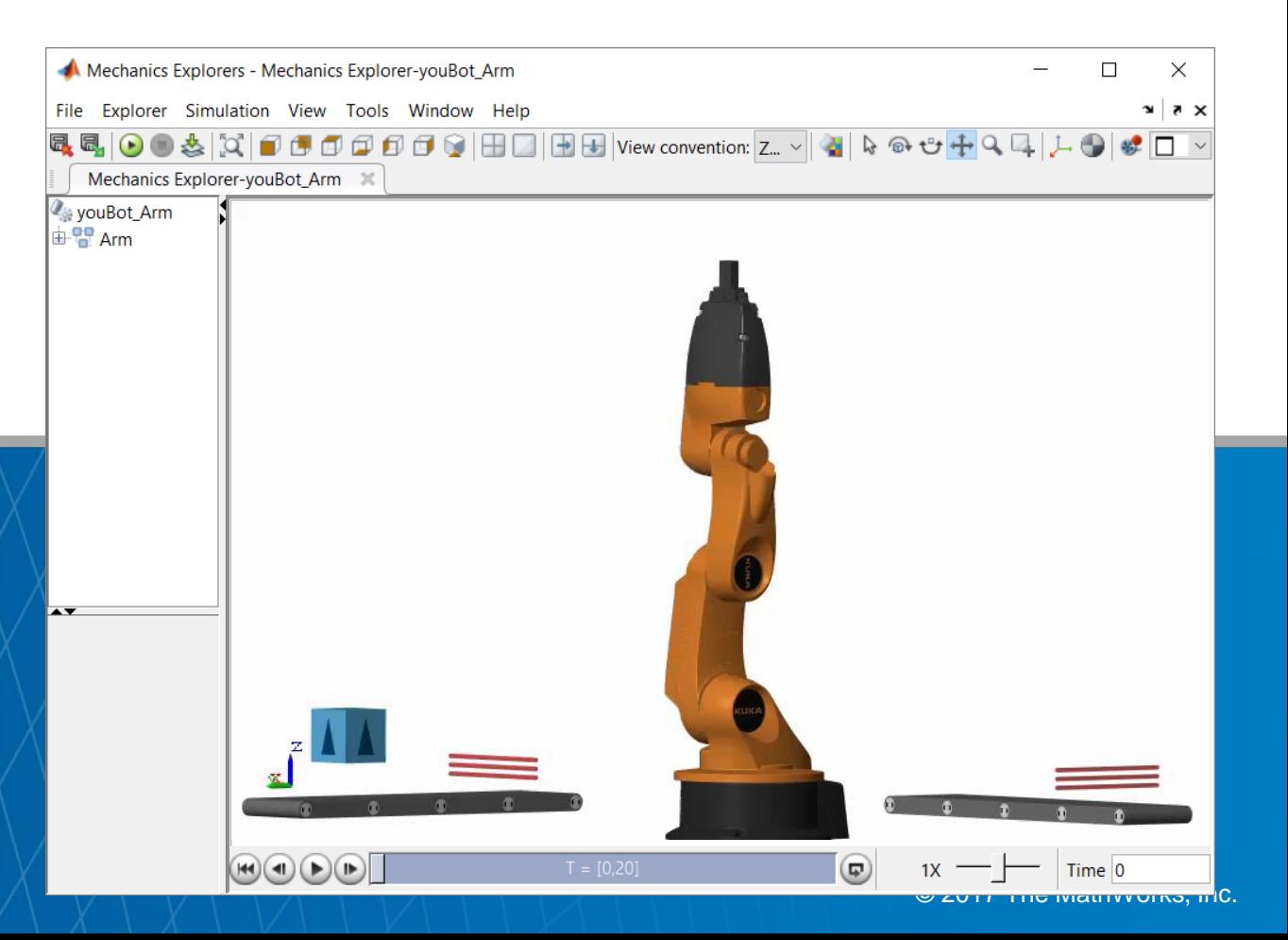

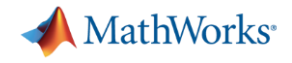

#### In this session

 Onshape and MATLAB enable engineers to combine CAD models with multidomain, dynamic simulation

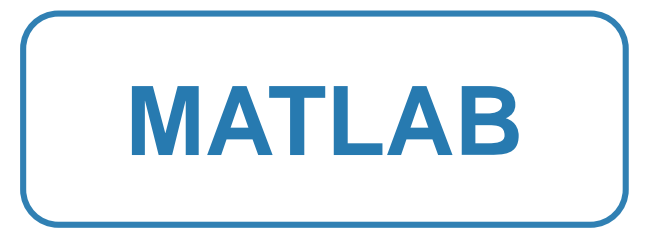

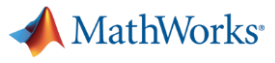

#### In this session

**• Onshape and MATLAB enable** engineers to combine CAD models with multidomain, dynamic simulation

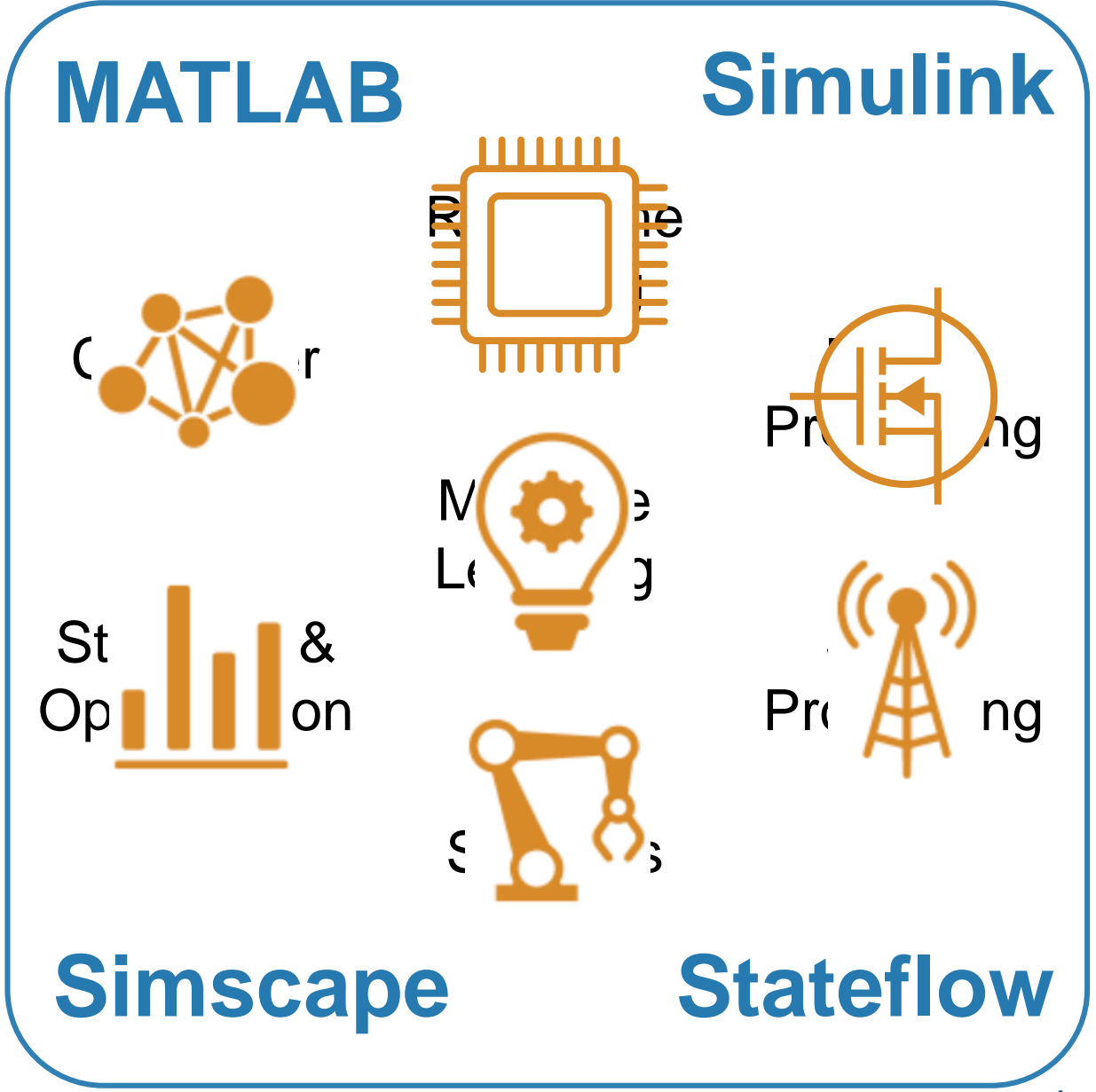

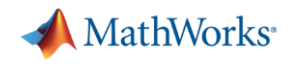

#### In this session:

**• Onshape and MATLAB enable** engineers to combine CAD models with multidomain, dynamic simulation

- **Results you can achieve:** 
	- 1. Optimized mechatronic systems
	- 2. Improved quality of overall system
	- 3. Shortened development cycle

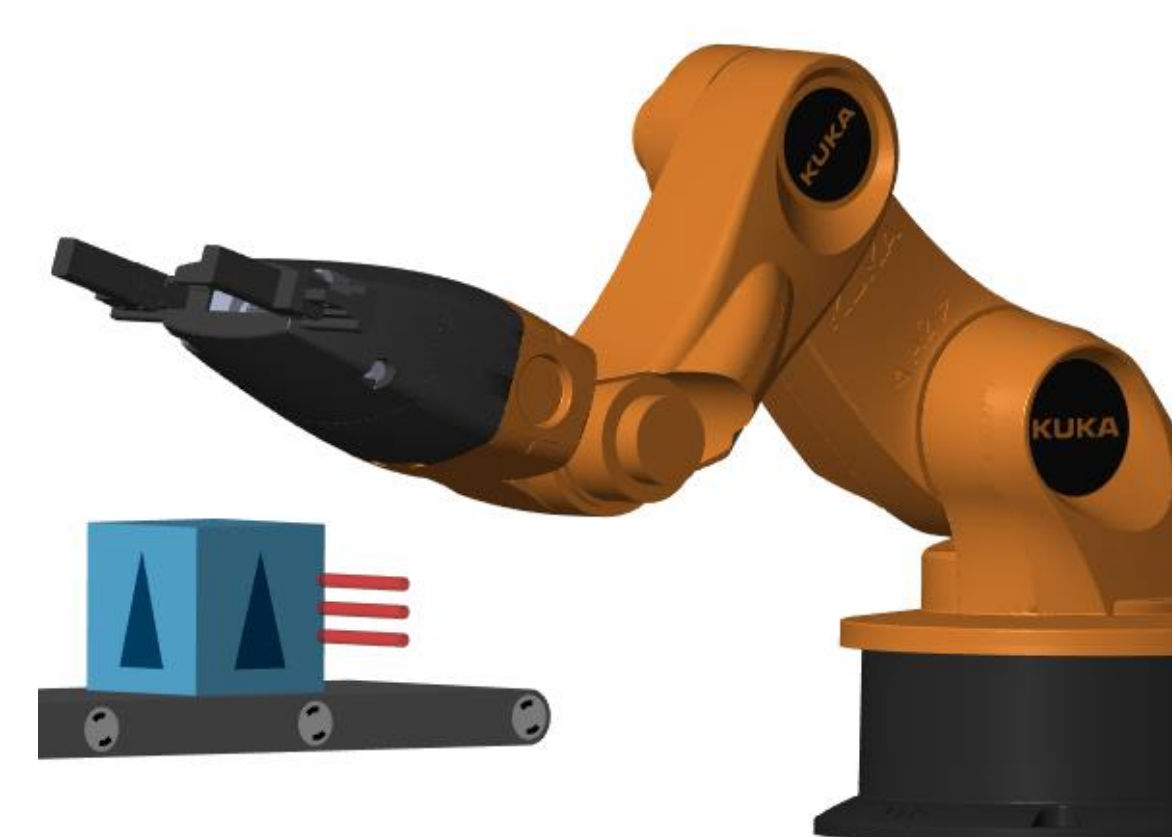

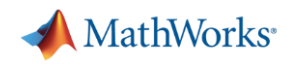

# Why Combine CAD and Multidomain, Dynamic Simulation ?

- **Fewer iterations** on mechanical design because **requirements are refined**
- **Fewer mechanical prototypes** because **mistakes are caught earlier**
- **Reduced system cost** because **components are not oversized**
- **Less system downtime** because system is **debugged using virtual commissioning**

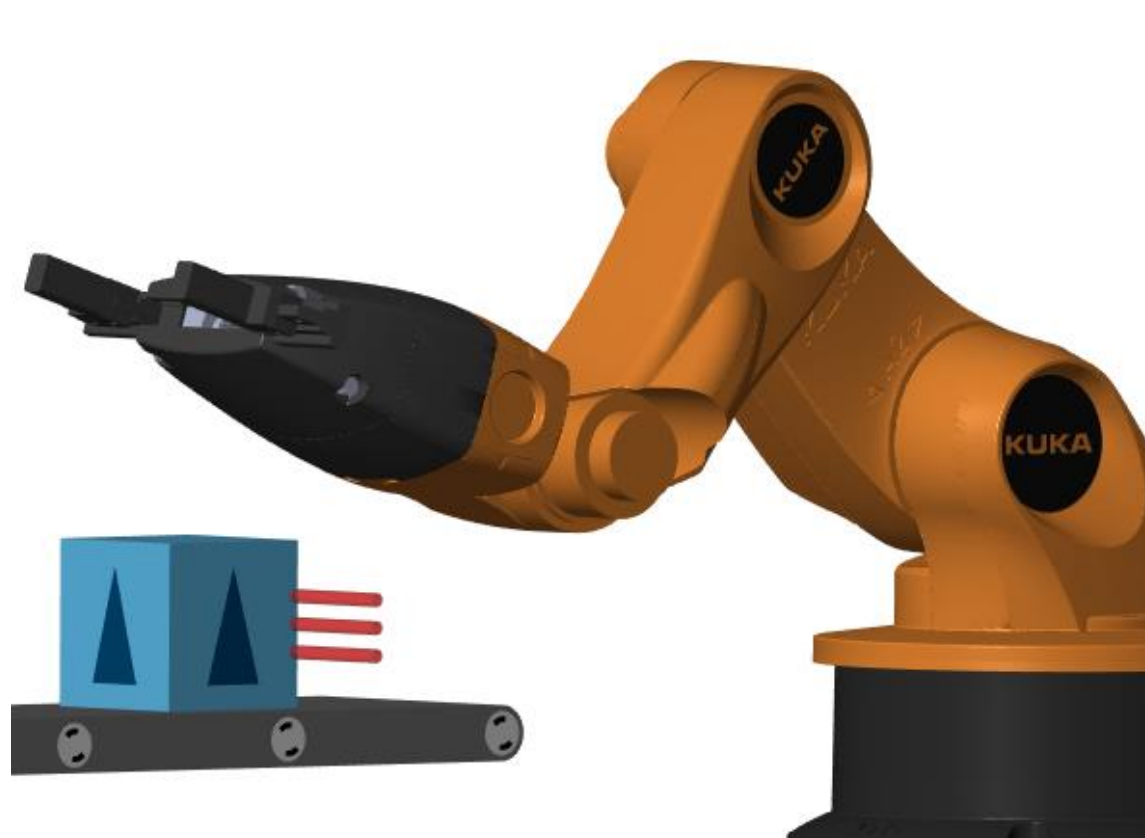

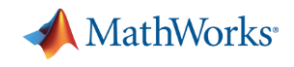

# Design Challenge

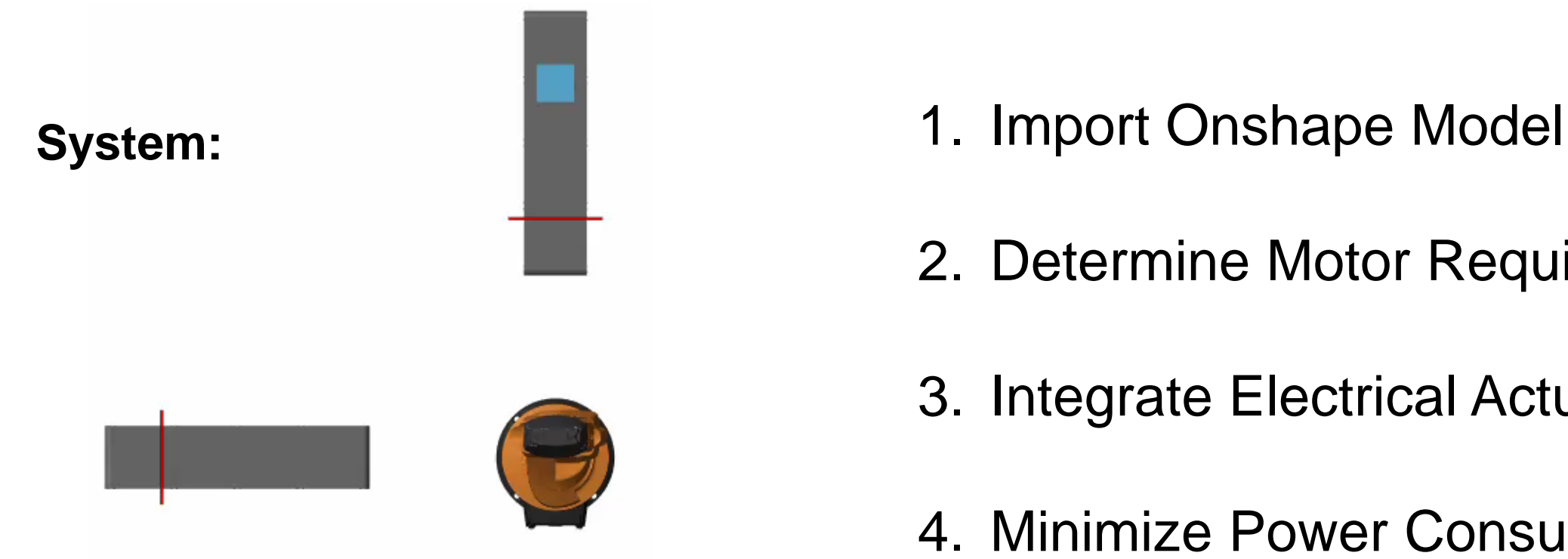

**Challenge:** Select motors and define controls for robot and conveyor belts.

**Solution:** Import Onshape model into Simscape; use simulation to define actuator requirements and control logic

- 
- 2. Determine Motor Requirements
- 3. Integrate Electrical Actuators
- 4. Minimize Power Consumption
- 5. Develop Control Logic

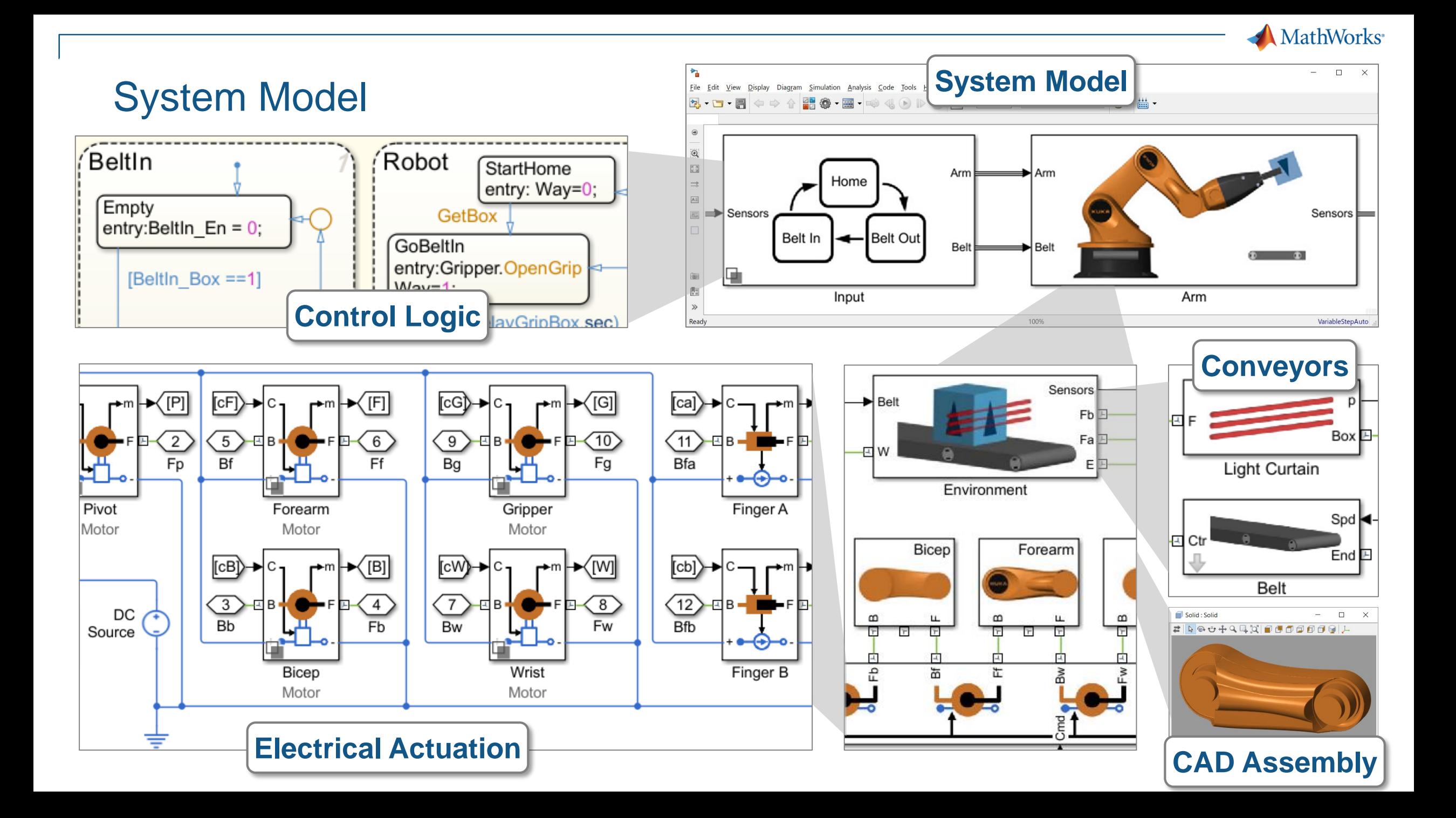

## Kuka Robot

- 5 degrees of freedom, and a gripper
- Key advantage of Onshape: Ability to directly define joints
	- Exact mapping to constraints used in multibody simulation
- System engineer reuses mechanical design in dynamic simulation

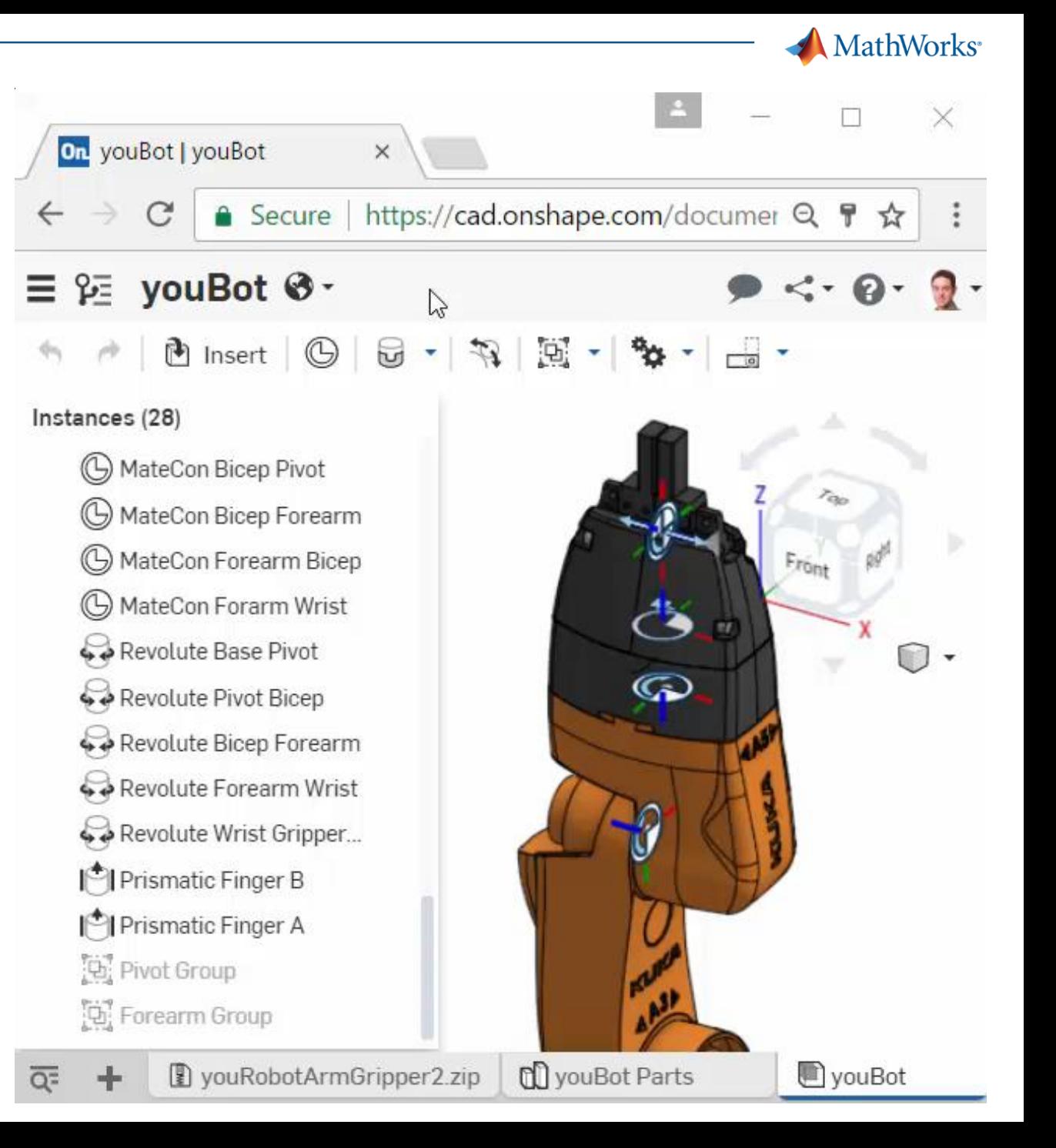

## 1. Import Model from Onshape

- Convert CAD assembly to dynamic simulation model for use within Simulink
	- Mass, inertia, geometry, and joints

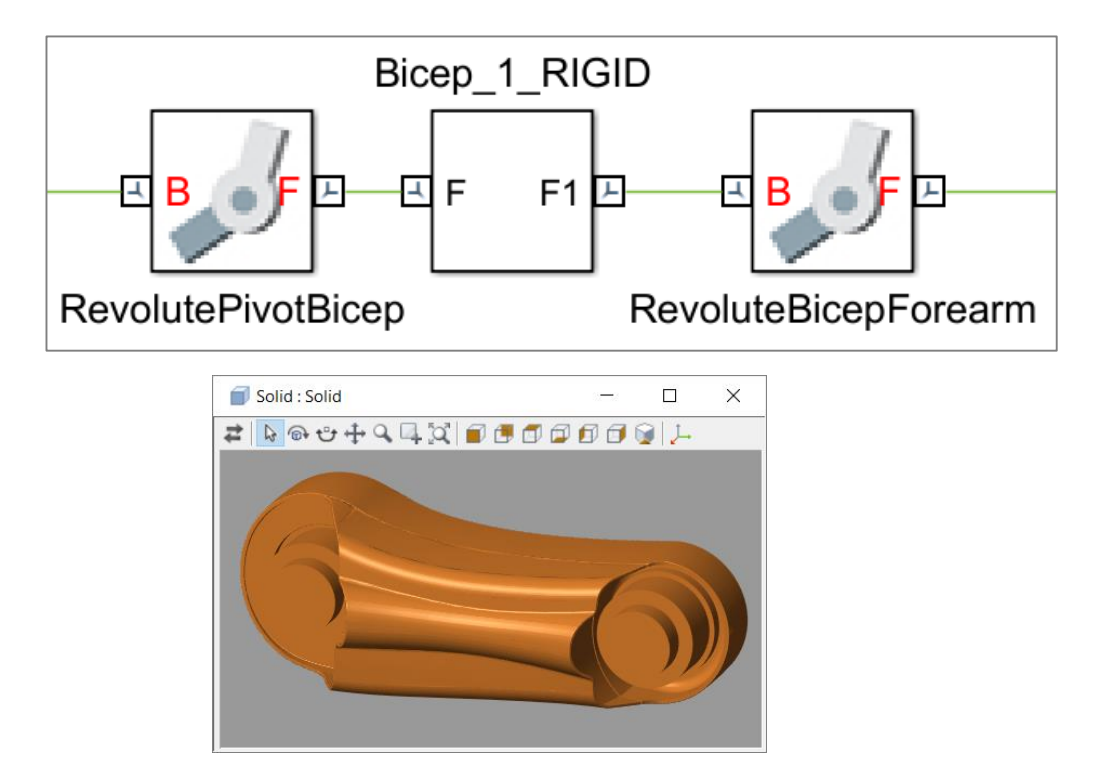

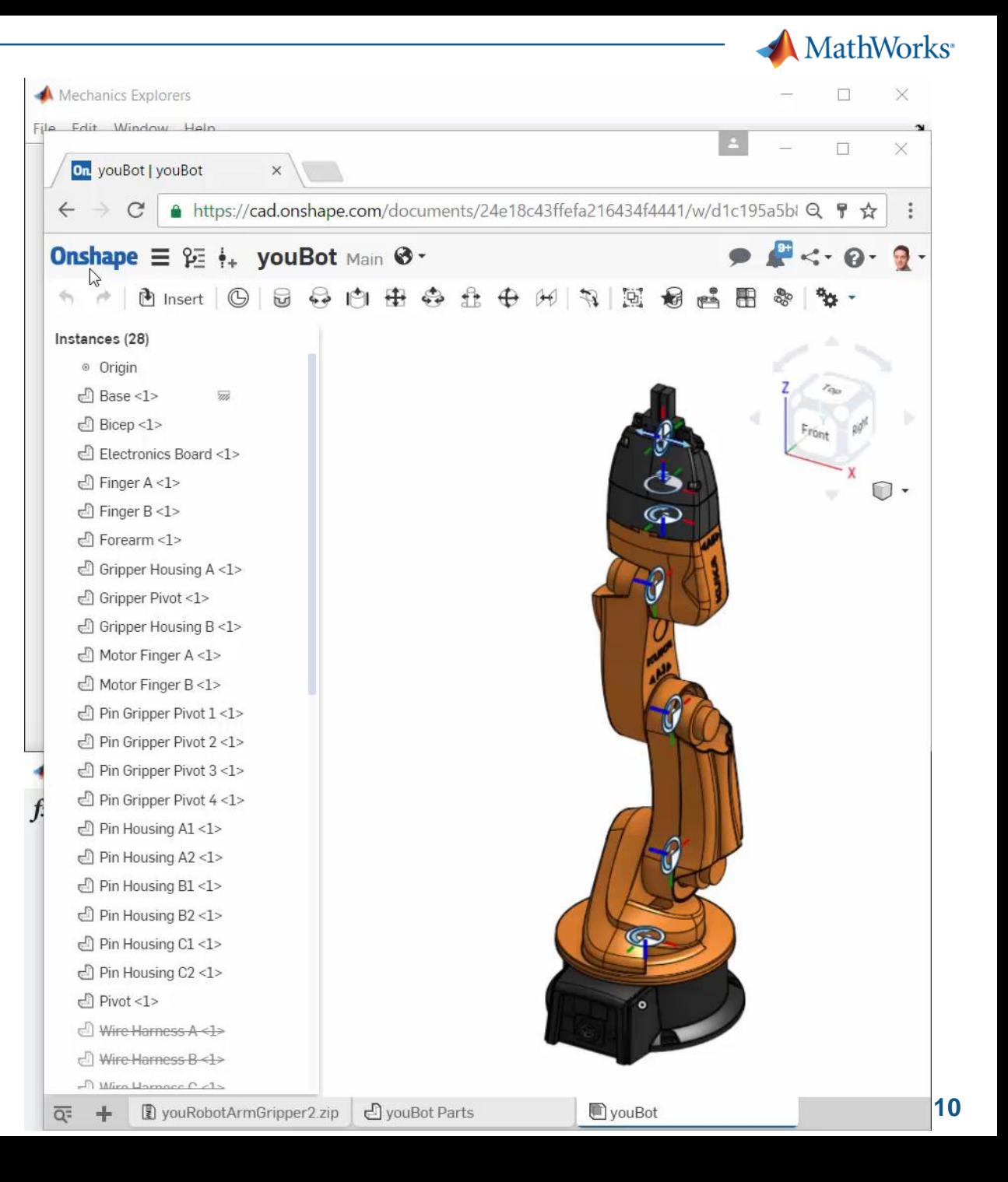

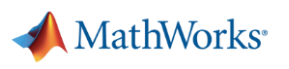

#### 2. Determine Motor Requirements

- Define and run a set of tests
	- Maximum payload, speed
	- Worst case friction levels
	- Full range of movement
- Use dynamic simulations to calculate required torque and bearing forces

100

50

 $\Omega$ 

Torque (Nm), Force (N)

**If design changes,** automatically rerun tests and re-evaluate results

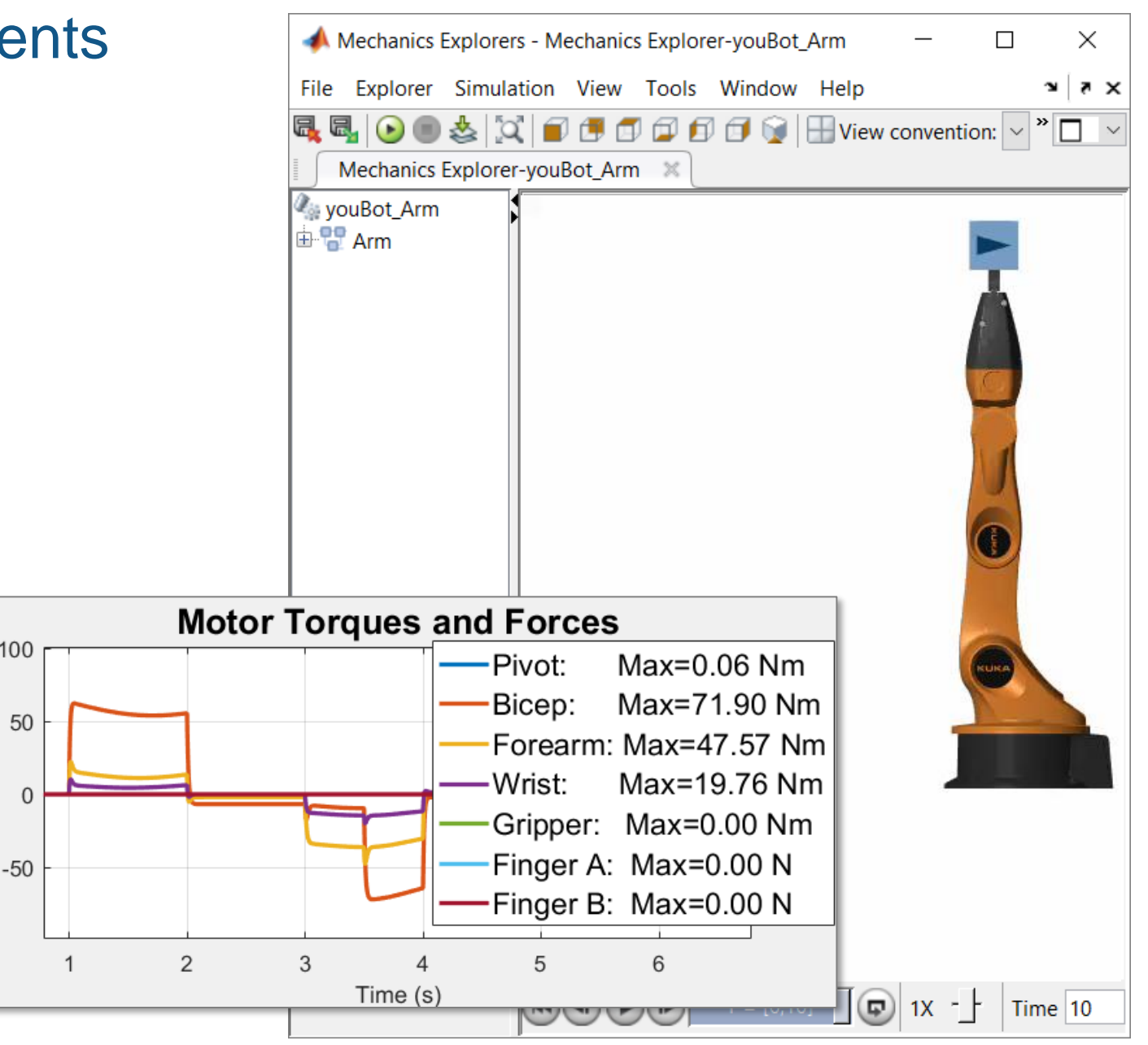

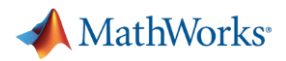

#### 3. Integrate Electrical Actuators

- **Add motors, drive circuitry,** gears, and friction
- Choose motors based on torque requirements
- **Assign parameters** directly from data sheets

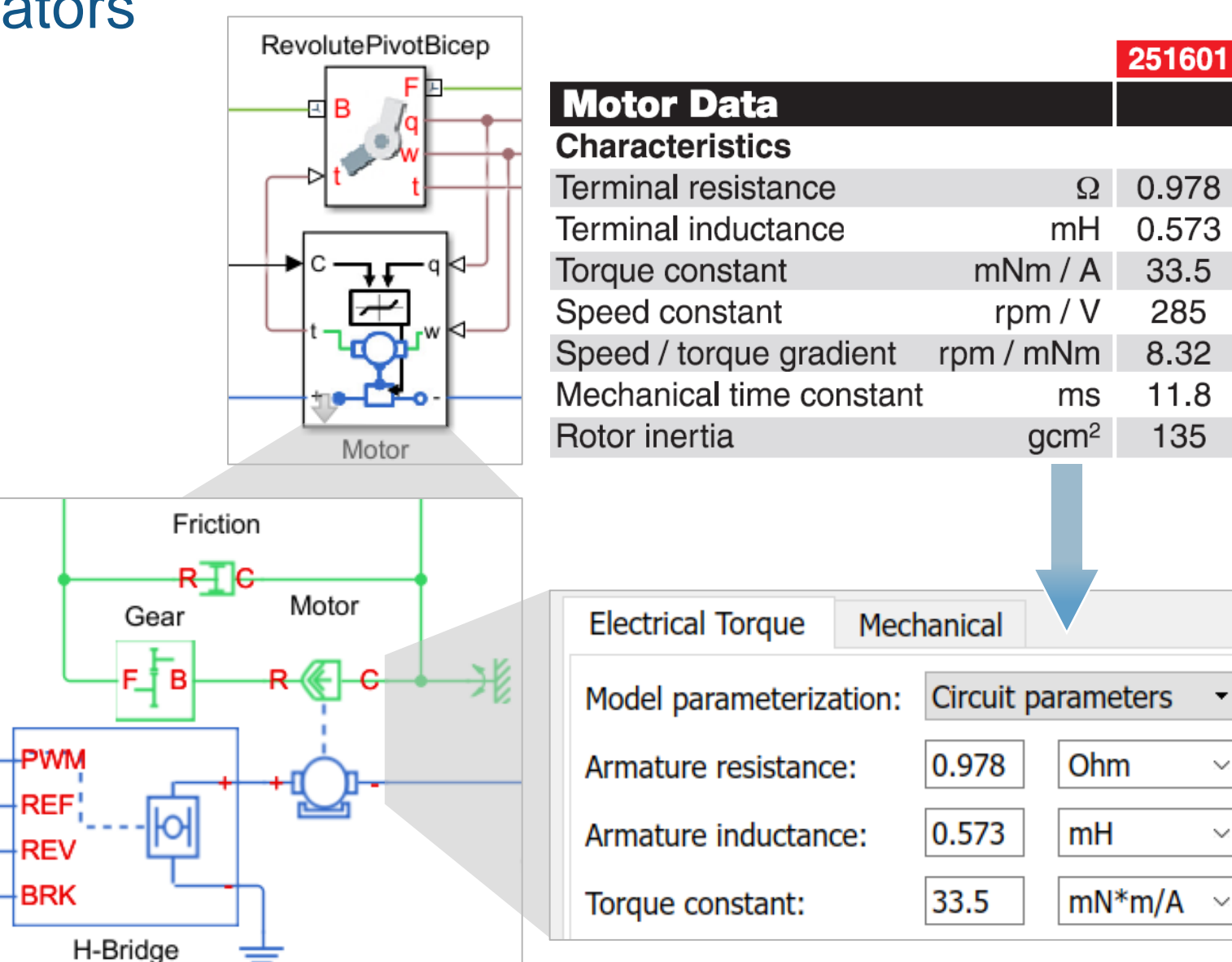

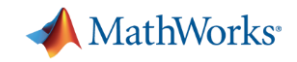

# Estimating Parameters Using Measured Data

**Model:**  $R =$ Resistance  $=$ Inductance  $J =$ Inertia  $B = Friction$ + 12V .<br>፡ K = Back EMF Constant **Down Up OROWA** V- V+ Up Down

**Problem:** Simulation results do not match measured data because model parameters are incorrect

**Solution:** Use Simulink Design Optimization to automatically tune model parameters

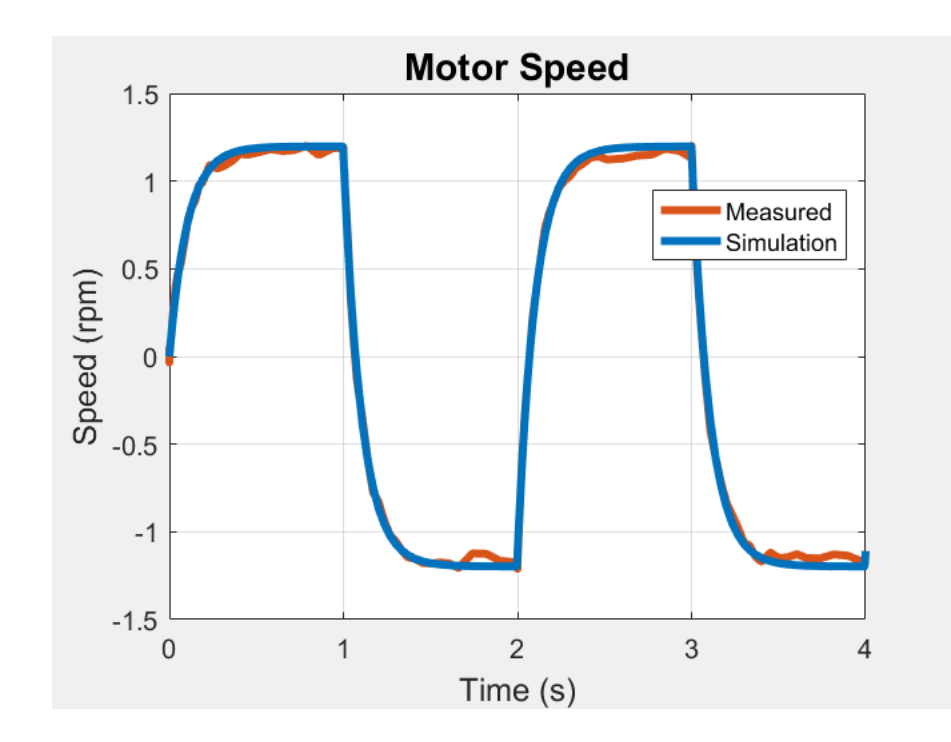

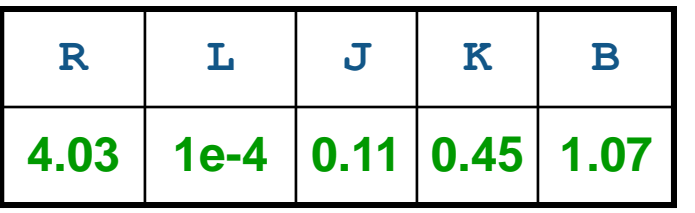

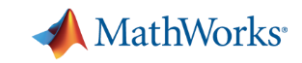

 $\Rightarrow$  $\blacktriangledown$ 

Ш

 $\Rightarrow$  $\blacktriangledown$ 

一步

 $\Rightarrow$  $\mathbf{v}$ 

 $\Box$ 

# Estimating Parameters Using Measured Data

- Steps to Estimating Parameters
	- 1. Import measurement data and select estimation data
	- 2. Identify parameters and their ranges
	- 3. Perform parameter estimation

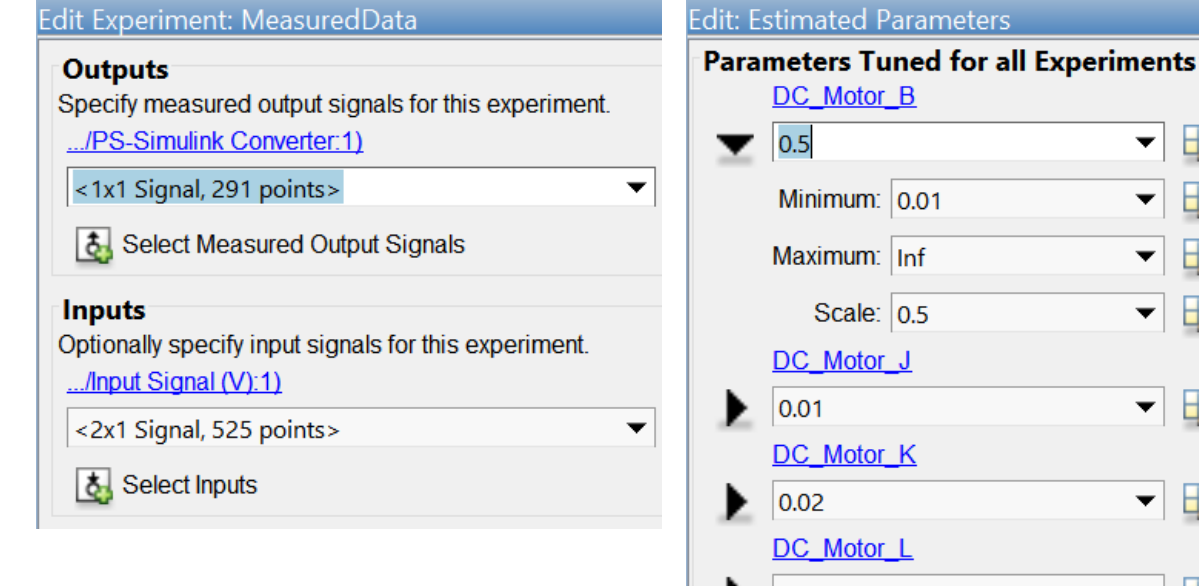

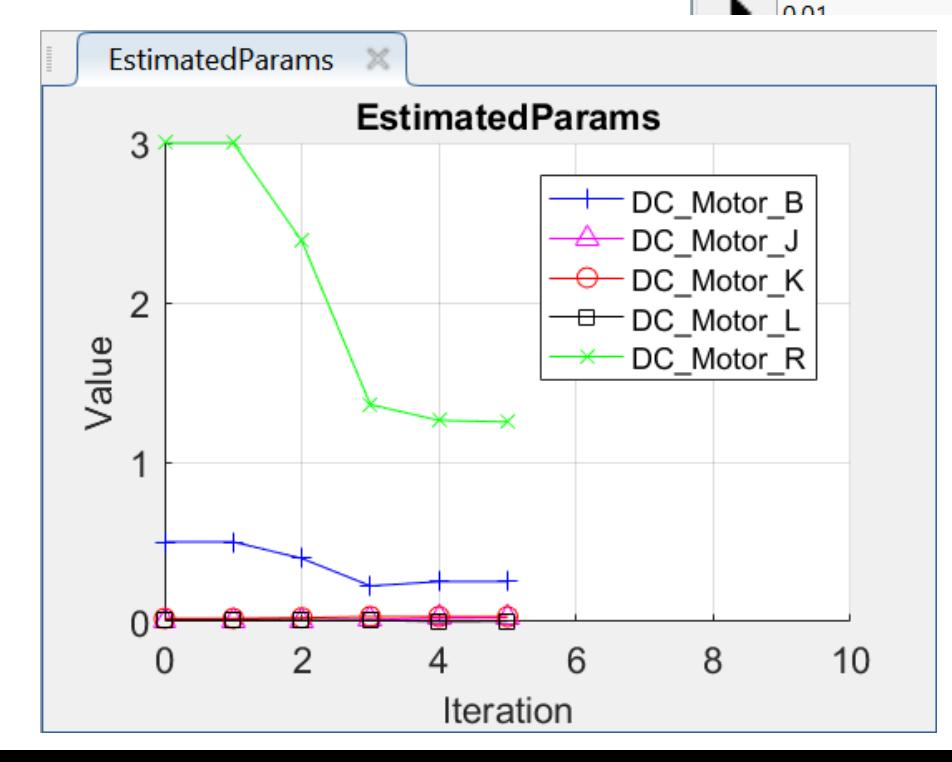

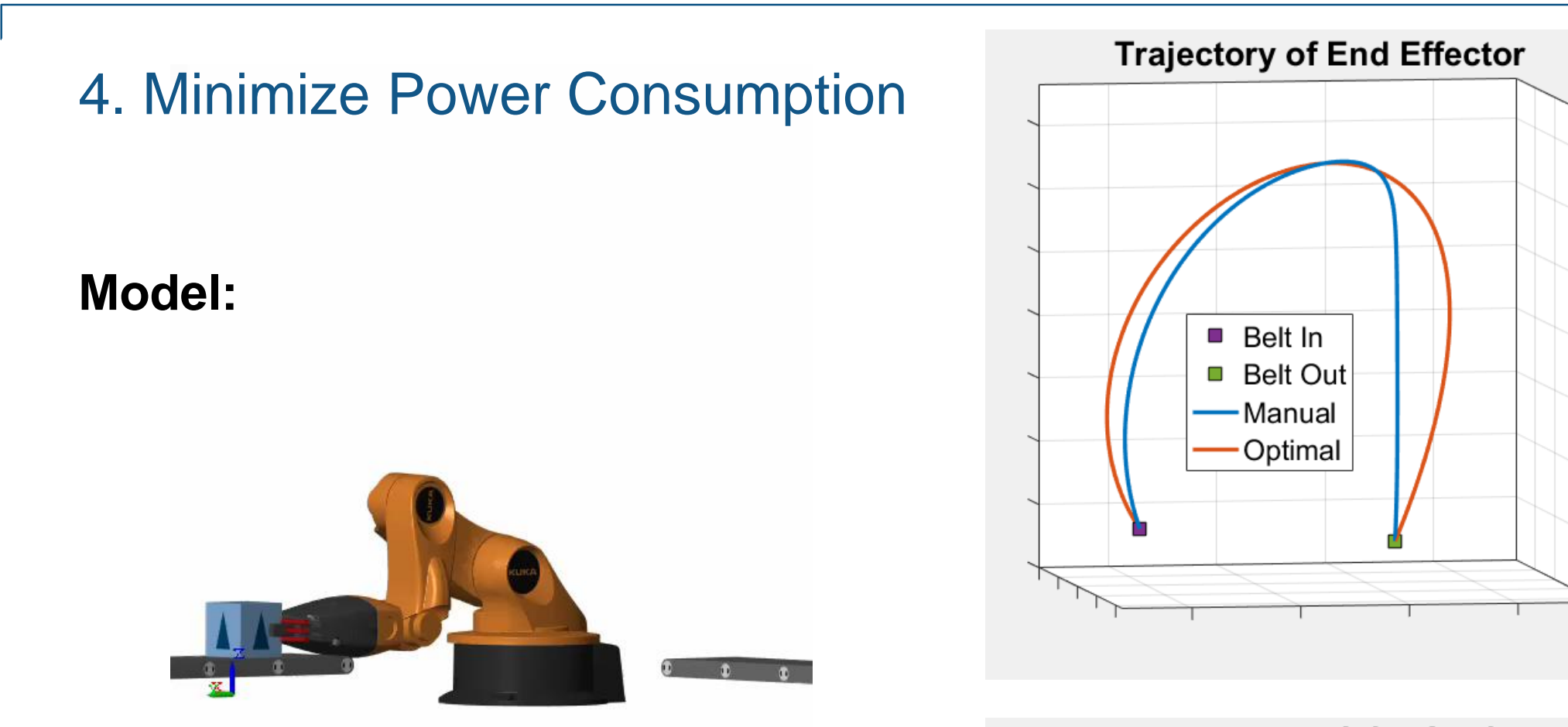

**Challenge:** Identify arm trajectory that minimizes power consumption.

**Solution:** Use dynamic simulation to calculate power consumption, and use optimization algorithms to tune trajectory.

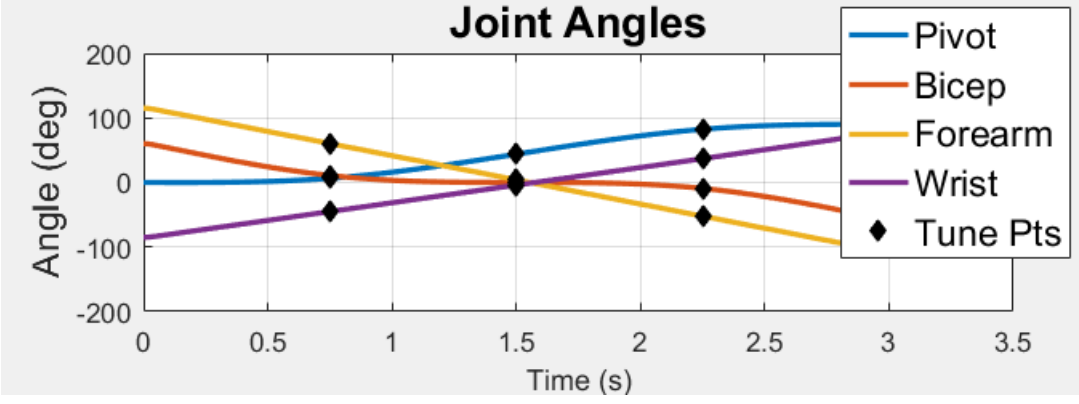

**MathWorks** 

 $Cost (%)$ 

100

90

80

70

60

50

40

30

20

10

 $\mathbf{0}$ 

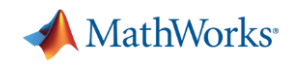

# Accelerate Design Iterations Using Parallel Computing

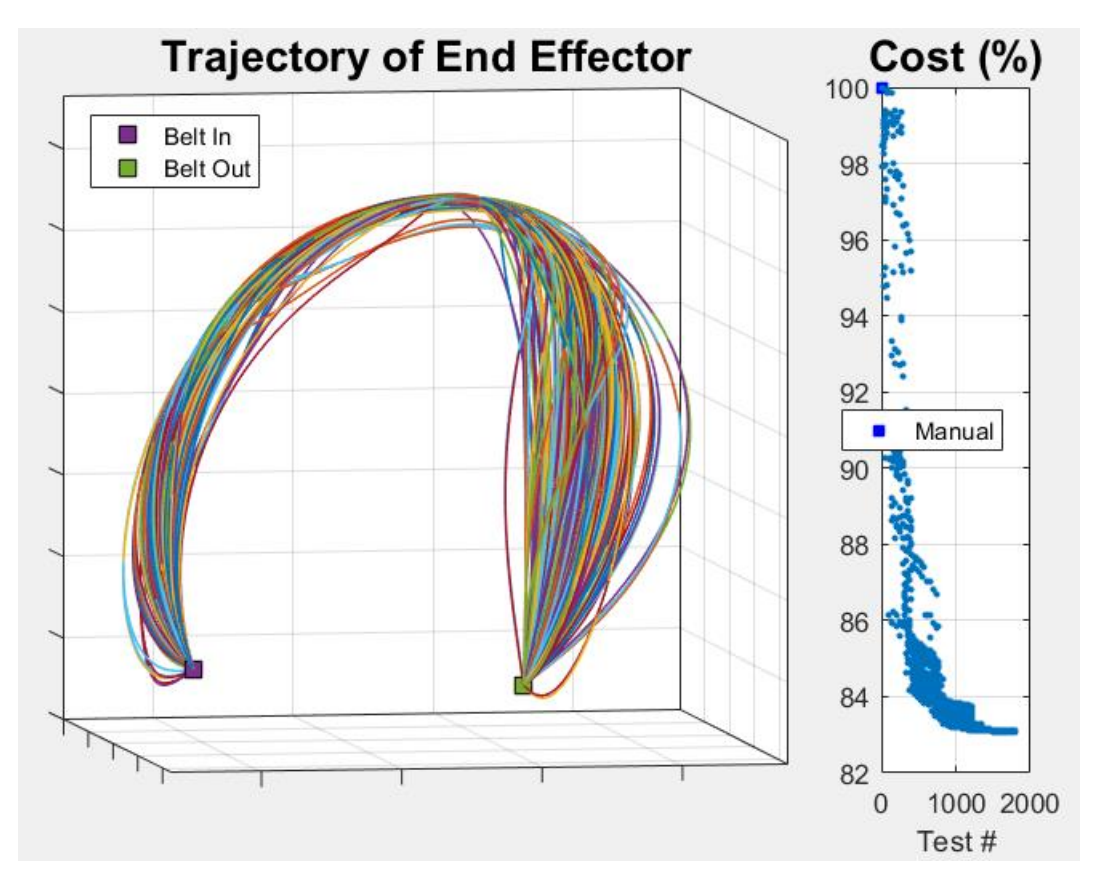

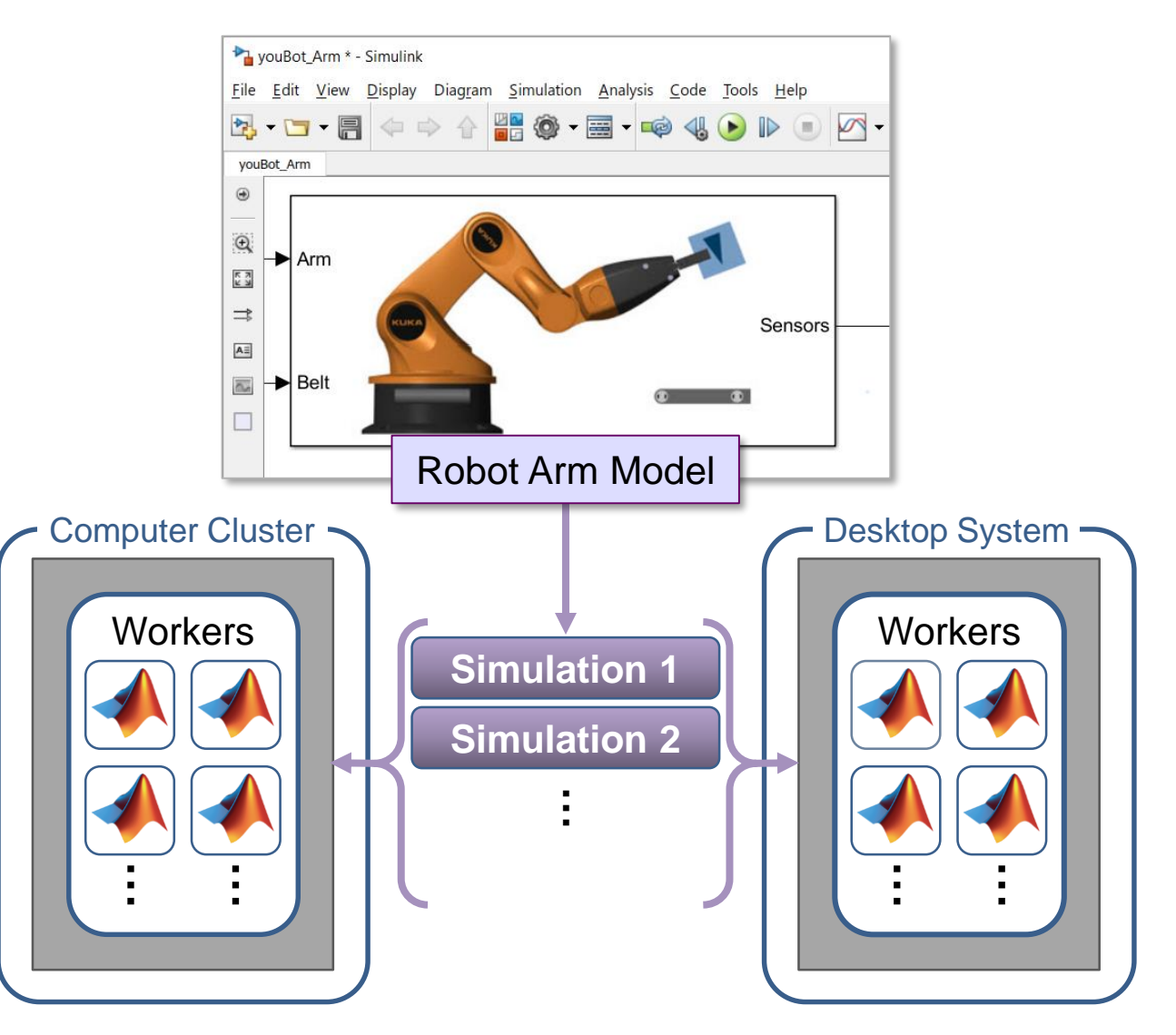

This optimization task required nearly 2000 simulations.

Running simulations in parallel speeds up your testing process.

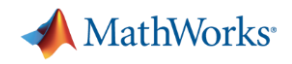

# 5. Design Control Logic for Arm and Conveyor Belts

- **Sense quantities** within model that govern system events
- **Design logic** using a state chart
- Use outputs of logic to control models of system components

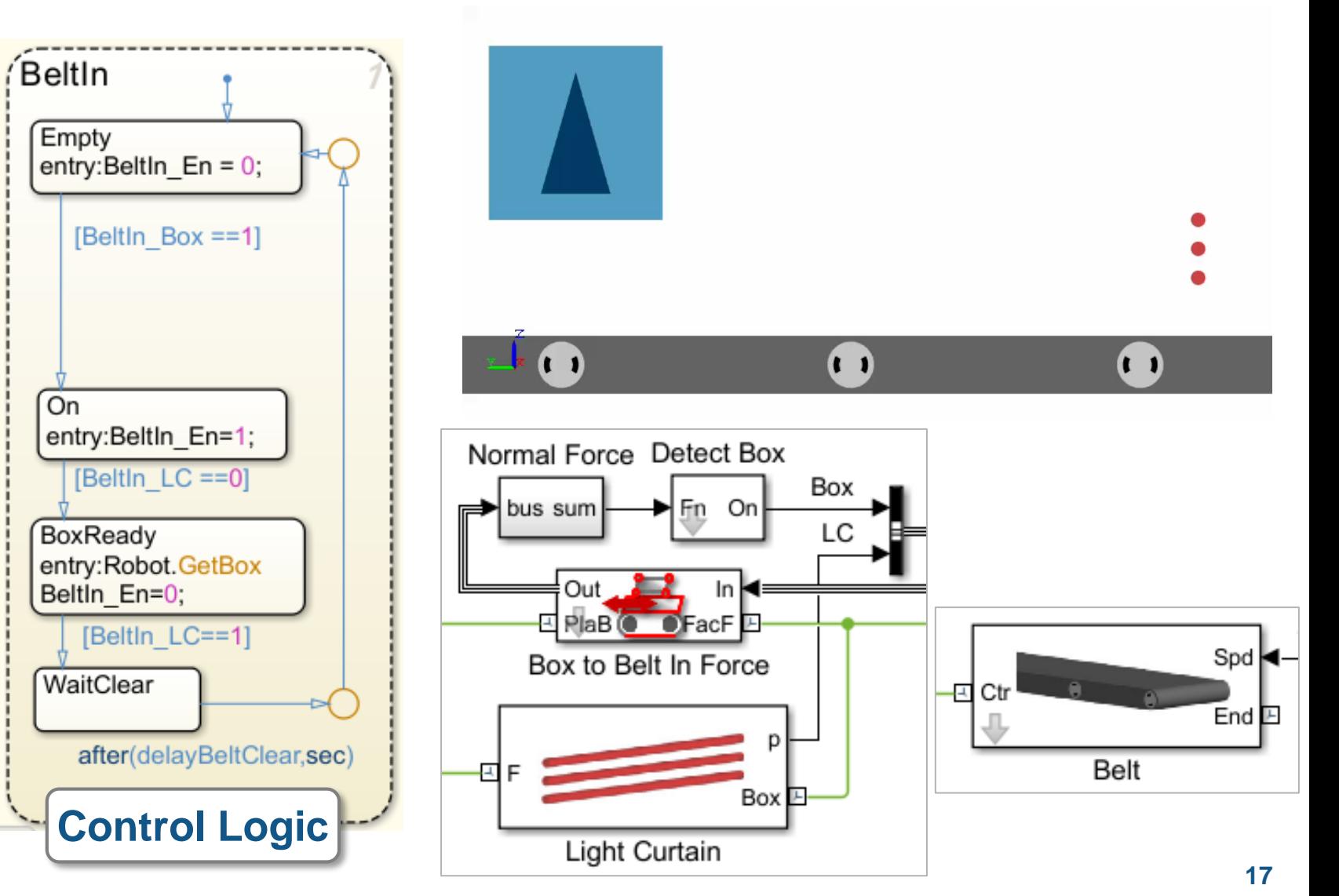

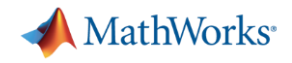

## 5. Design Control Logic for Arm and Conveyor Belts

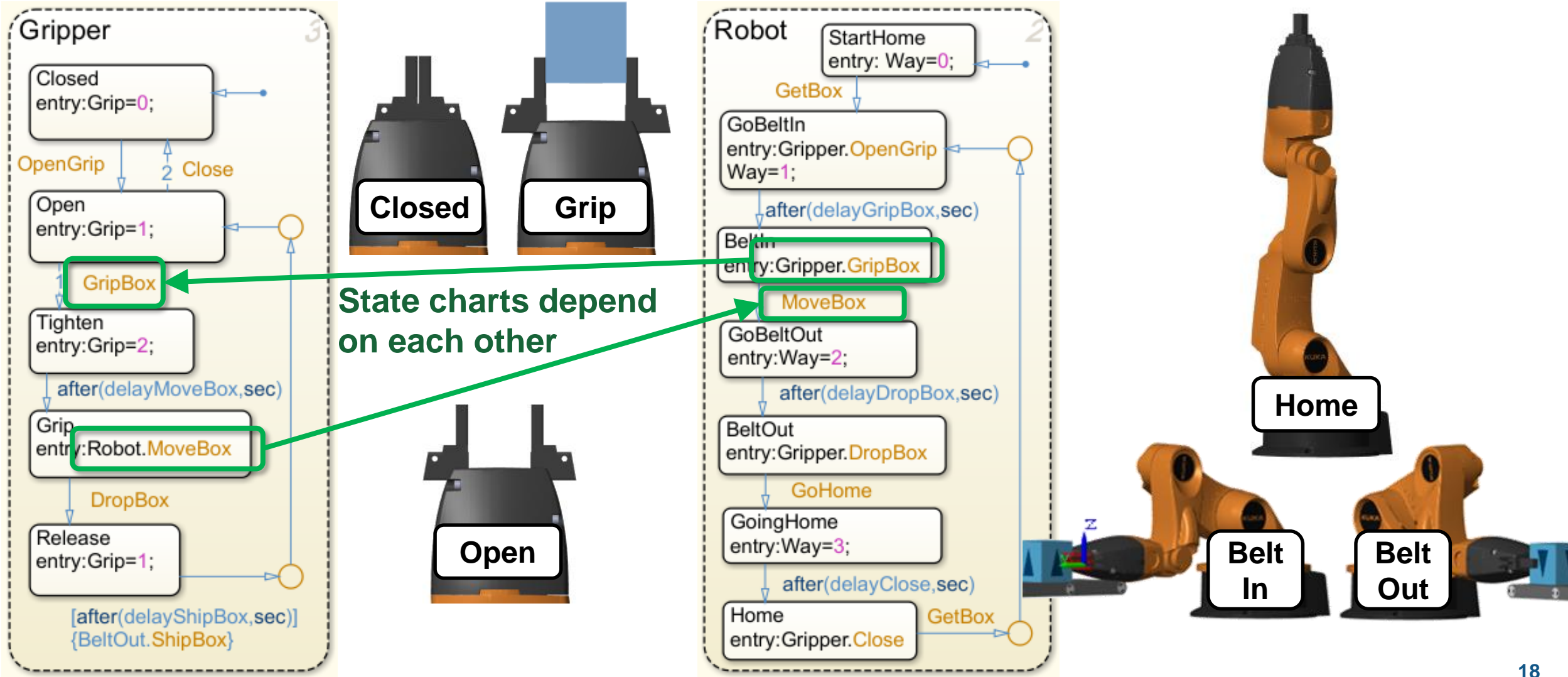

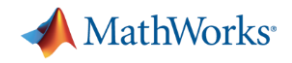

## 5. Design Control Logic for Arm and Conveyor Belts

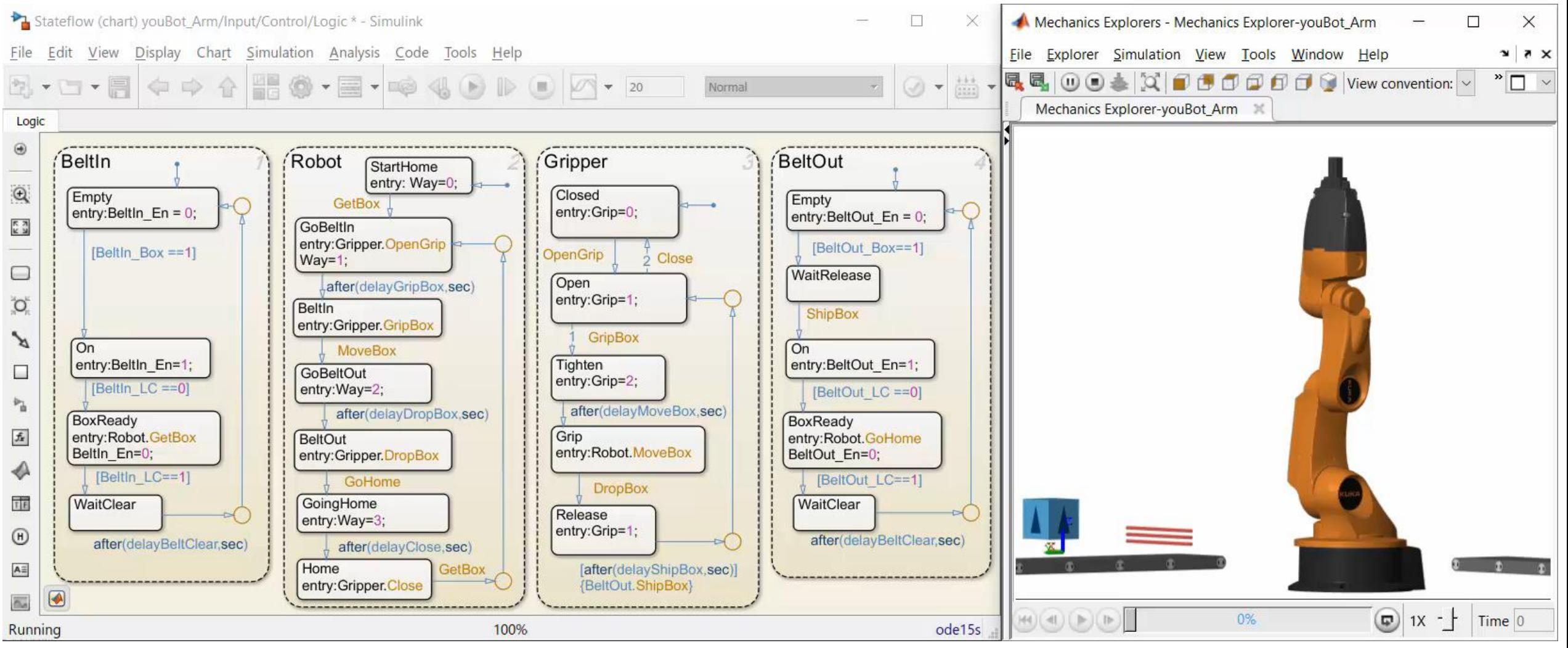

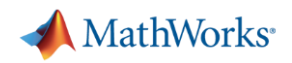

#### Test Production Control Software

- Automatically convert algorithms to production code
	- C Code, PLC Code
- **Incrementally test the effect** of each conversion step
	- Fixed-point math
	- Latency on production controller
- Use the same plant model
	- Test without expensive hardware prototypes

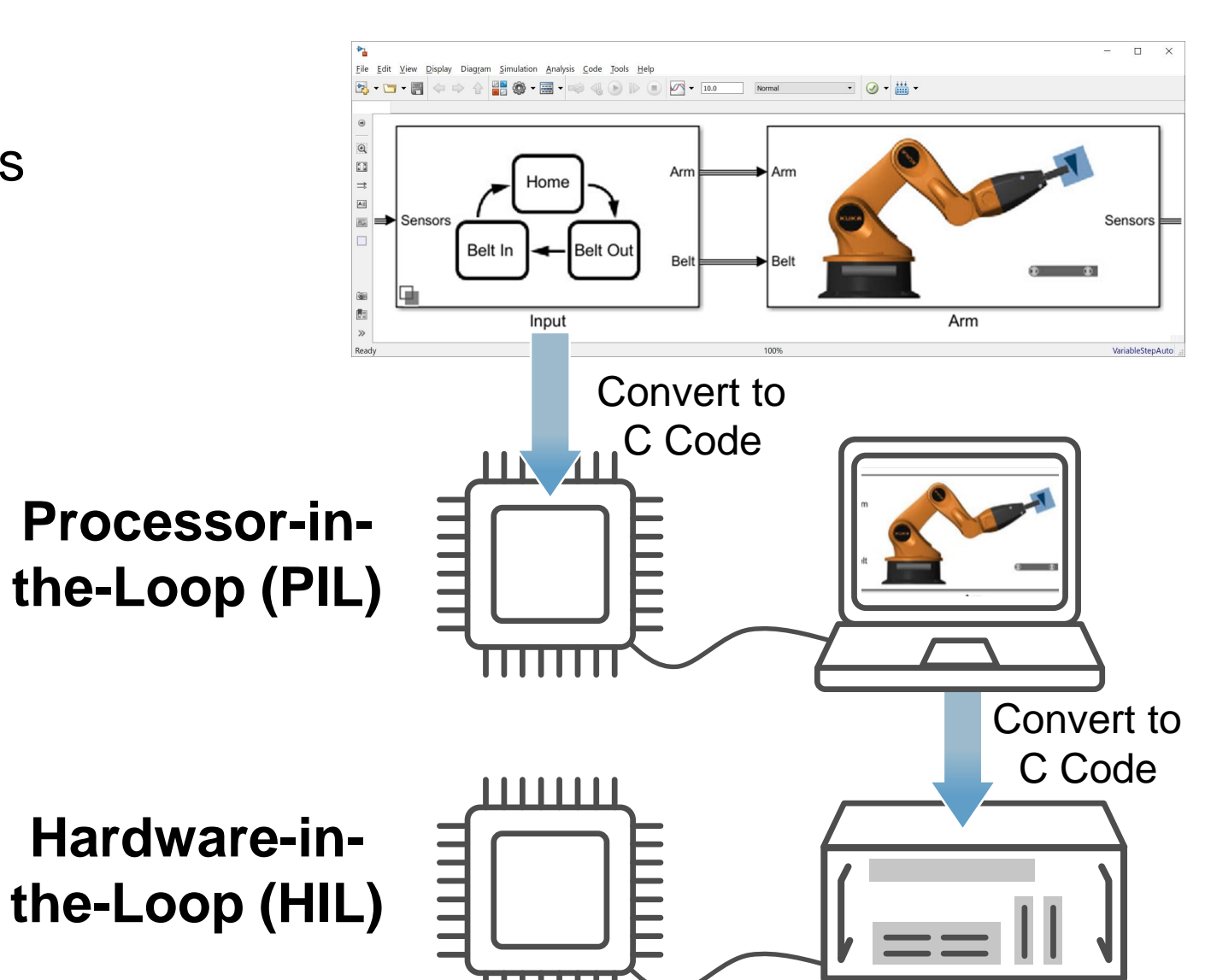

#### MathWorks<sup>®</sup>

#### What we have shown

- **Determine requirements** for actuation system
- **-** Minimize power consumption using optimization algorithms
- **Design, test, and verify** control logic behavior with dynamic simulation

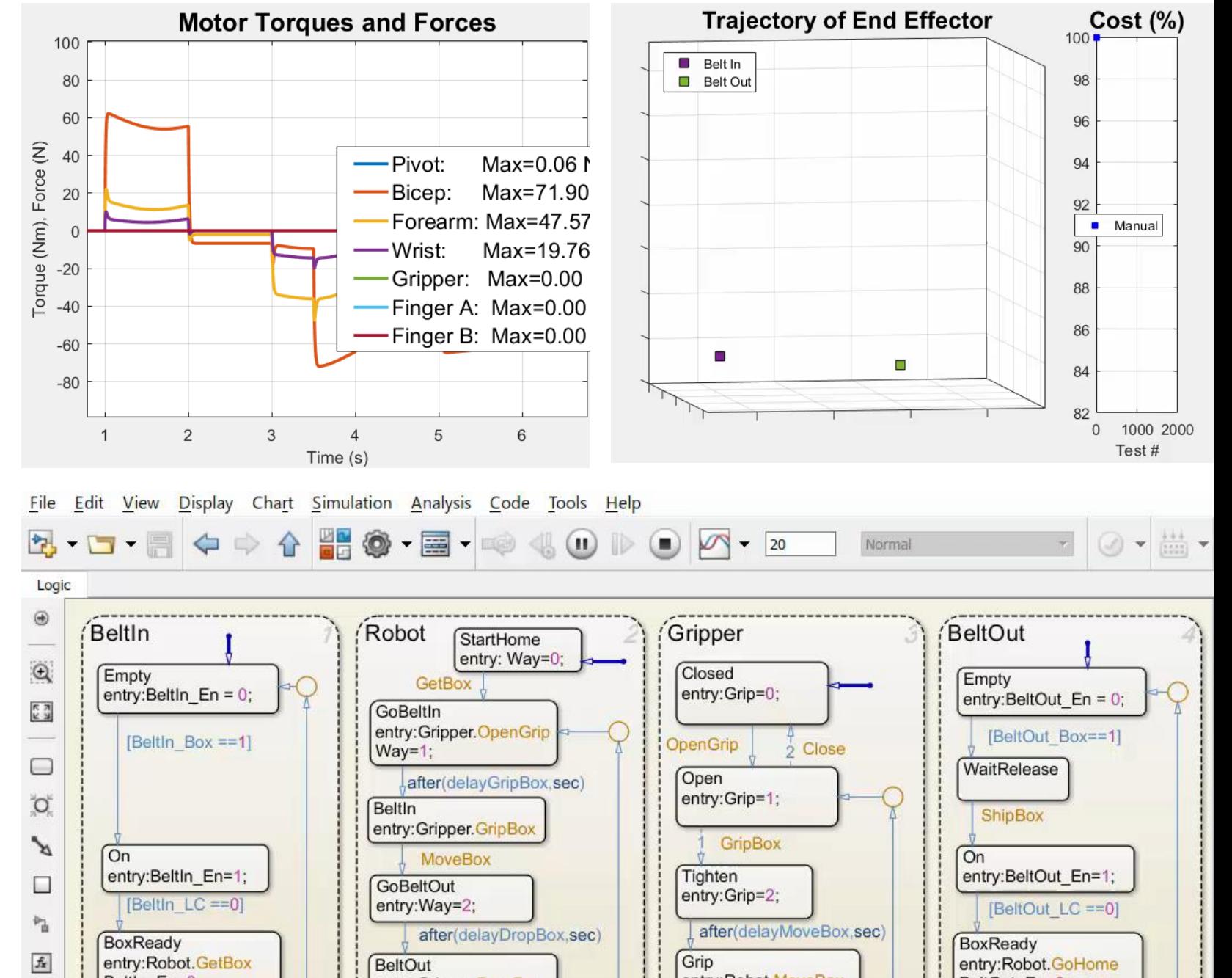

#### How we did it

- Convert **Onshape** CAD assemblies into dynamic simulation models with **Simscape Multibody**
- Add electric actuators with **Simscape** a nd control logic using **Stateflow**
- **Perform dynamic simulation** in **Simulink**
- Optimize system using **MATLAB**

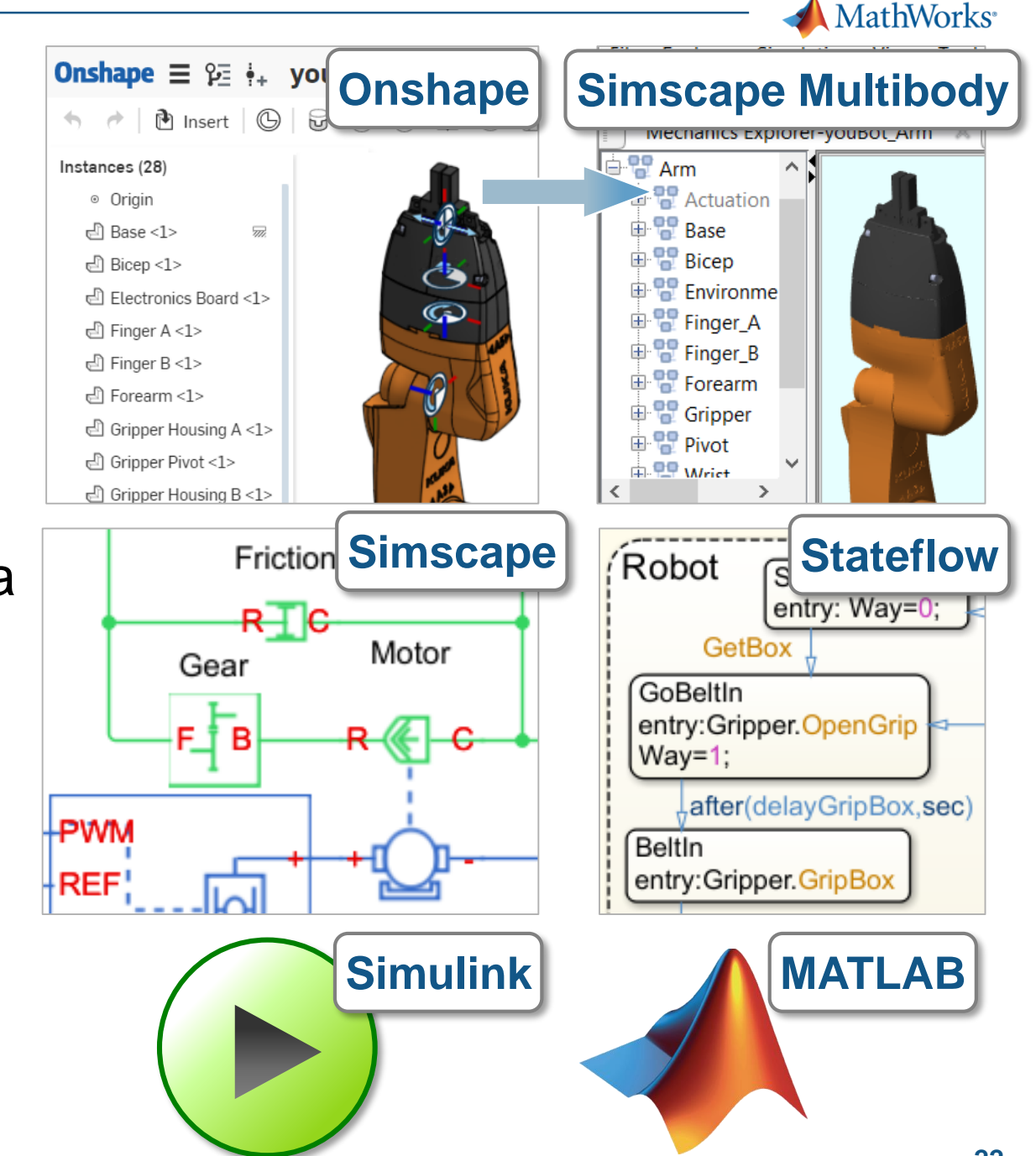

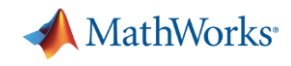

#### **Summary**

- **Onshape and MathWorks enable** engineers to combine CAD models with multidomain, dynamic simulation
- **Results:** 
	- 1. Optimized mechatronic systems
	- 2. Improved quality of overall system
	- 3. Shortened development cycle
- Visit us at our section of this booth and see web pages for more information [www.onshape.com,](http://www.onshape.com/) [www.mathworks.com](http://www.mathworks.com/)

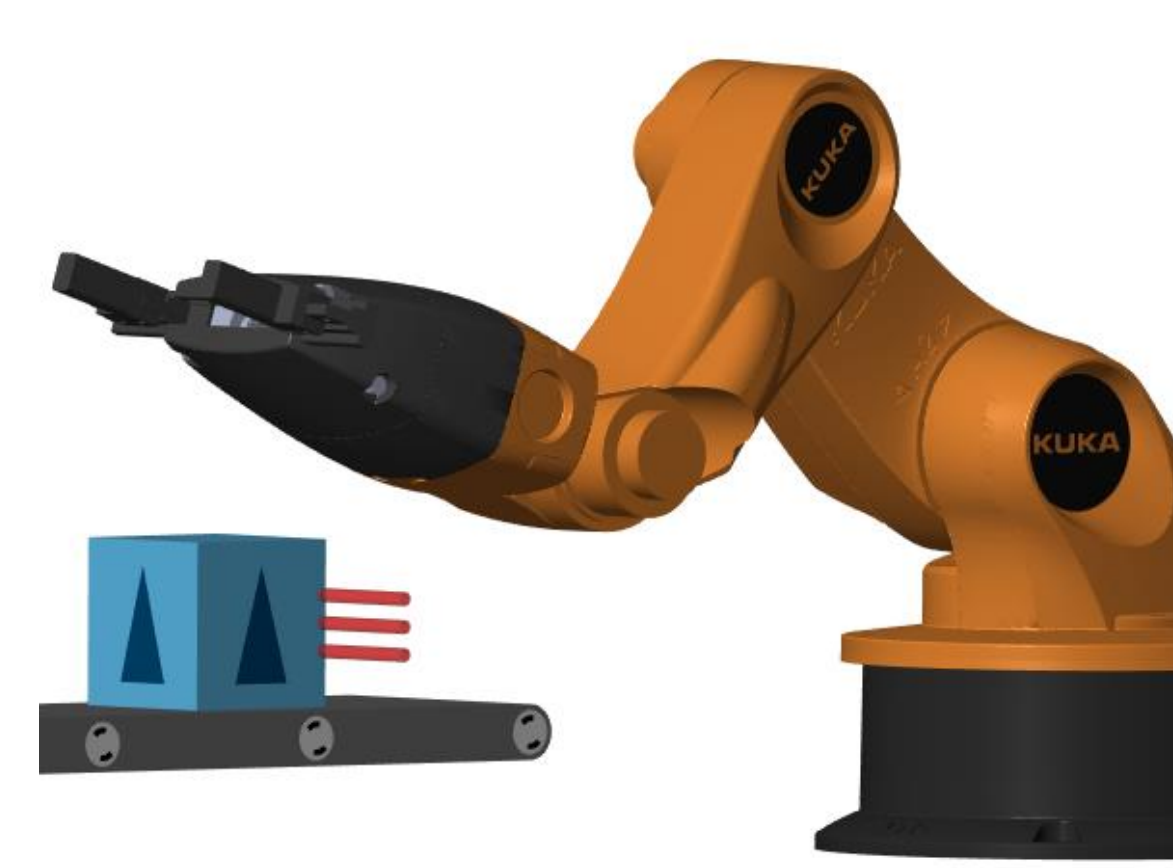